## FreeMind – program komputerowy do tworzenia map mentalnych

**Małgorzata Chmurska**

Tworzenie map mentalnych jest metodą znaną w dydaktyce i stosowaną na różnych etapach edukacyjnych. Metoda ta zyskała nowe oblicze w wyniku zastosowania technik komputerowych do ich tworzenia.

## **Czym są mapy mentalne?**

Gdy wpiszemy hasło "mapy mentalne" do przeglądarki Google, otrzymamy tysiące stron zawierających interpretacje samego pojęcia, jak również przykłady zastosowania map mentalnych jako jednej z metod aktywizujących w nauczaniu różnych przedmiotów.

Mapa mentalna (*mind mapp*) to nowoczesna technika notowania, która została opracowana w 1972 roku przez brytyjskiego naukowca Tony'ego Buzana<sup>1</sup>. Mapę rysuje się od środka, umieszczając w punkcie centralnym podstawowe pojęcie, idee, rysunek, zagadnienie itp. Na mapie nie notuje się całymi zdaniami, lecz stosuje się tzw. słowa-klucze, które budzą odpowiednie skojarzenia. Od centralnego obiektu odchodzą gałęzie, nad którymi umieszcza się słowa- -klucze, oznaczające bardziej szczegółowe koncepcje, pojęcia podrzędne, zdarzenia późniejsze. W celu podniesienia atrakcyjności mapy można stosować różne

kolory, można ją przyozdabiać rysunkami, ikonami, zdjęciami, a w przypadku map elektronicznych – plikami multimedialnymi.

Tworzenie mapy myśli (inne określenie mapy mentalnej) angażuje obie półkule mózgu: lewa przetwarza informacje na poziomie logiki, zbiorów, słów, analizy, kolejności, liniowości, prawa zaś na poziomie wyobraźni, wymiarów, syntezy, relacji przestrzennych, barwy, snu na jawie. Nietrudno stwierdzić, że w tradycyjnym procesie nauczania i uczenia się, aktywizowana jest przede wszystkim lewa półkula. Badania naukowe wykazały, że aktywizowanie pracy obu półkul jednocześnie daje zwielokrotnione rezultaty w dziedzinie uczenia się. Na tym odkryciu bazują metody nauki szybkiego czytania, zapamiętywania, uczenia się. Jak twierdzą naukowcy, mózg człowieka jest wykorzystywany tylko w kilku procentach, a ma ogromne, nierozpoznane jeszcze możliwości.

Mapa mentalna znajduje zastosowanie w edukacji jako metoda:

- • strukturalizacji wiedzy,
- strukturalizacji treści,
- • planowania różnych działań,
- powtarzania materiału,
- rozwiązywania problemów.

Można ją narysować lub utworzyć za pomocą profesjonalnego programu komputerowego. Bardzo łatwy

Paszko M. *Skuteczne zarządzanie informacją, czyli równowaga pomiędzy logiką a wyobraźnią*. E-mentor [online] nr 2/2005 [dostęp 20 sierpnia 2008: http://www.e-mentor.edu.pl/artykul\_v2.php?numer=9&id=139].

w użytkowaniu jest darmowy program FreeMind<sup>2</sup>. Program został opracowany i jest nadal rozwijany przez Joerga Muellera i innych na licencji GNU. FreeMind jest napisany w Javie i do obsługi wymaga zainstalowania jej środowiska w wersji 1.4 lub wyższej. Co kilka miesięcy pojawia się nowa wersja programu, ostatnia – 0.9.0 – pochodzi z lipca 2008 roku i jest dostępna w polskiej wersji językowej.

Program jest prosty w obsłudze – można się jej nauczyć intuicyjnie – wystarczy stosować prawy przycisk myszy w obrębie obiektu, który chcemy edytować. Mapa utworzona w tym programie składa się z tzw. węzłów,

 $^{\rm 2}$ http://freemind.sourceforge.net/wiki/index.php/Main\_Page

przy czym najważniejszy pierwszy węzeł umieszczony jest w punkcie centralnym. Do tego węzła dołącza się gałęzie i węzły potomne, których nazwy można edytować, dodawać do nich obrazki, hiperłącza do różnych obiektów, np. do stron internetowych, plików, pojęć znajdujących się na tej samej bądź innej mapie. Mapy można ze sobą łączyć. Bardzo ciekawą opcją jest możliwość zapisania ich w różnych formatach: jako obrazy, jako strony WWW lub aplety Javy, i wielu innych. Mapy tworzone w programie FreeMind są interaktywne. Można zwijać i rozwijać stopniowo ich gałęzie, korzystając z linków, otwierać różne pliki, uruchamiać programy...

## **Przykład 1**

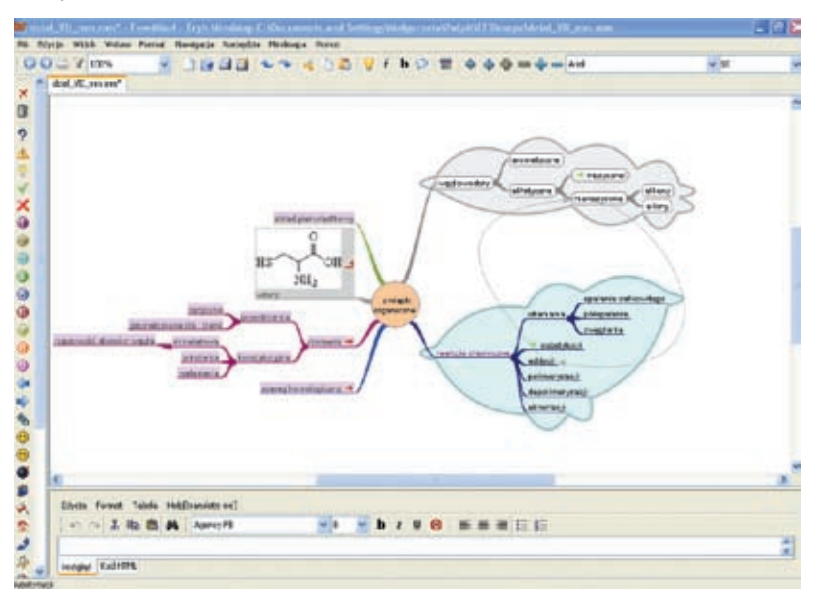

Rys. 1. Mapa służąca do strukturalizacji treści działu "Związki organiczne" z chemii na poziomie szkoły średniej. Zawiera linki do stron internetowych, programu do modelowania cząsteczek chemicznych, pliku zawierającego tekst, a także połączenia między pojęciami w obrębie mapy.

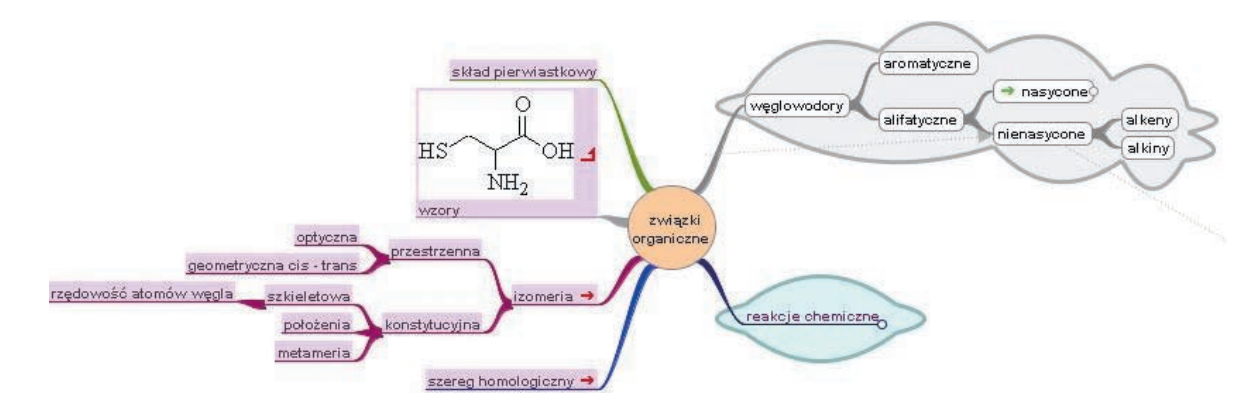

Rys. 2. Widok tej samej mapy ze zwiniętą gałęzią "reakcje chemiczne"

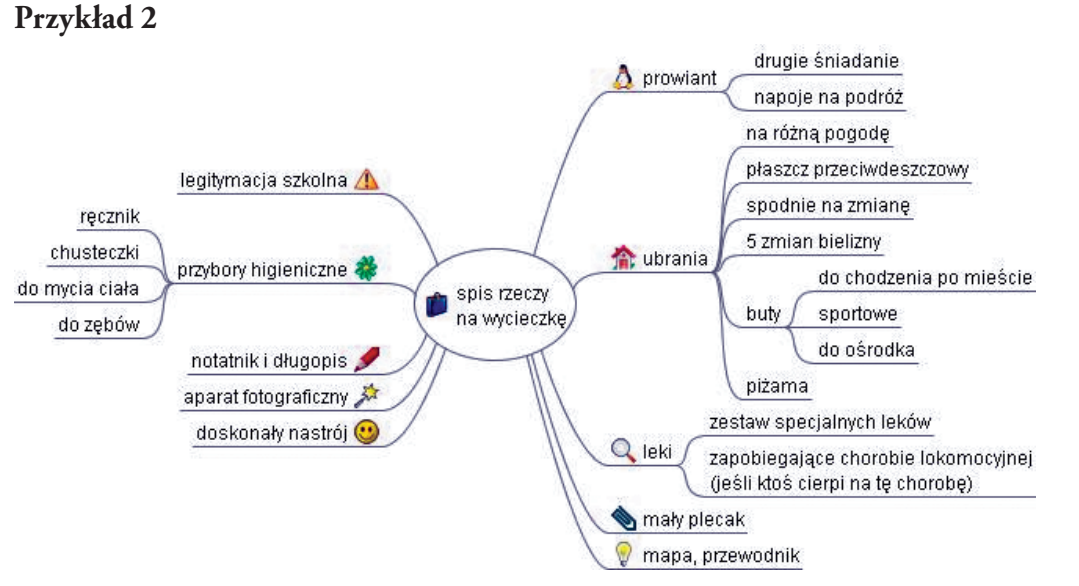

Rys. 3. Mapa związana z planowaniem działań związanych z wycieczką szkolną

## **Przykład 3**

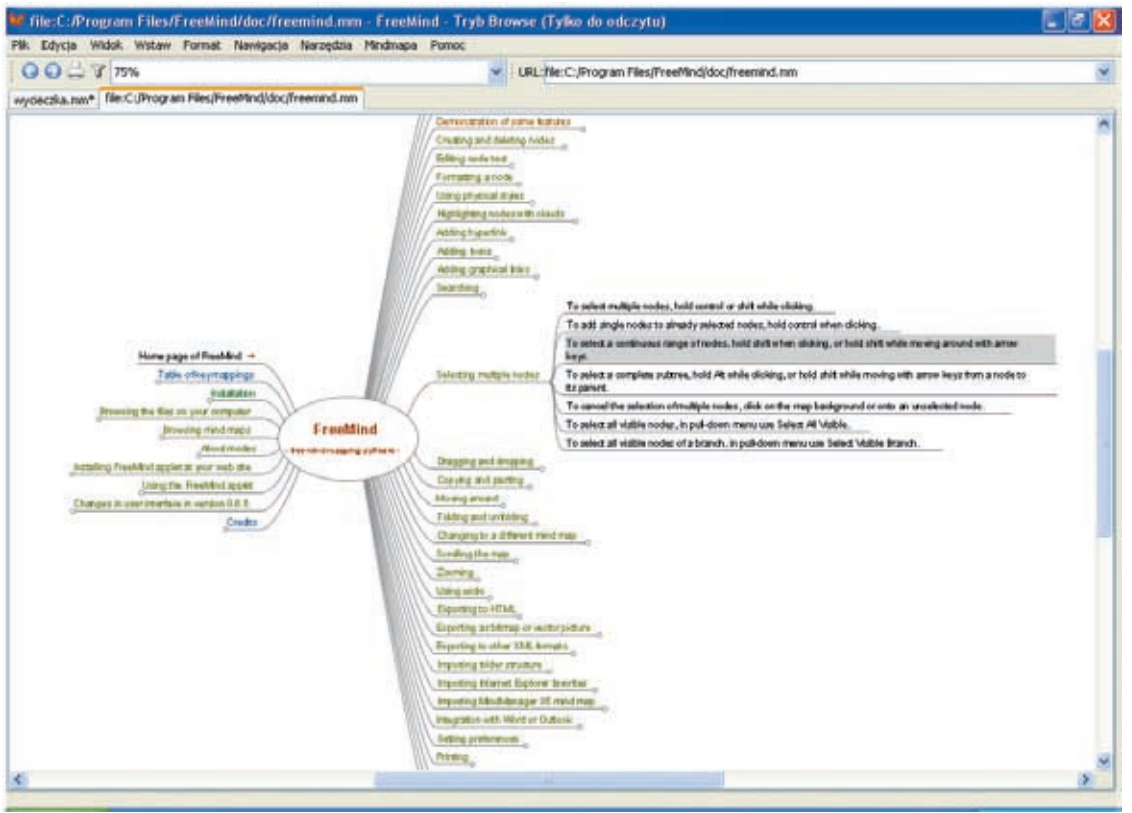

Rys. 4. Dokumentacja programu FreeMind w postaci mapy

**Autorka jest nauczycielem konsultantem w Ośrodku Edukacji Informatycznej i Zastosowań Komputerów w Warszawie**